## Інструкція з експлуатації 4G CONNECT MINI

## **World Vision®**

Щиро дякуємо вам за вибір бездротового маршрутизатора WV 4G Connect Mini.

Будь ласка, уважно прочитайте і збережіть цю інструкцію. З нею вам буде зручніше використовувати наш пристрій.

## Зміст:

### 1. Загальна [інформація](#page-0-0)

1.2. Зовнішній вигляд та [інтерфейси](#page-0-1)

### Посібник з налаштування

### 2. Базові операції при першому [підключенні](#page-5-0)

2.1. [Встановлення](#page-6-0) власного ім'я (SSID) і паролю мережі Wi-Fi

### 3. Вміст [поставки](#page-10-0)

### 4. [Застереження](#page-10-1)

## 1. Загальна інформація

#### <span id="page-0-0"></span>Основні робочі характеристики

- Робочий діапазон температур: від 0°С до +40°С
- Відносна вологість повітря: від 5% до 95%
- Блок живлення: Вхідна напруга: 100В ~240В, 50Гц~60Гц Вихідна напруга: 12В, 500мА
- Габарити:130мм\*100мм\*46мм
- Маса: 155гр.
- Швидкість передаючого та приймаючого каналів: LTE(Cat 4): DL150Mб.сек; UL50Mб.сек

# <span id="page-0-1"></span>1.2. Зовнішній вигляд та інтерфейси

## Фронт

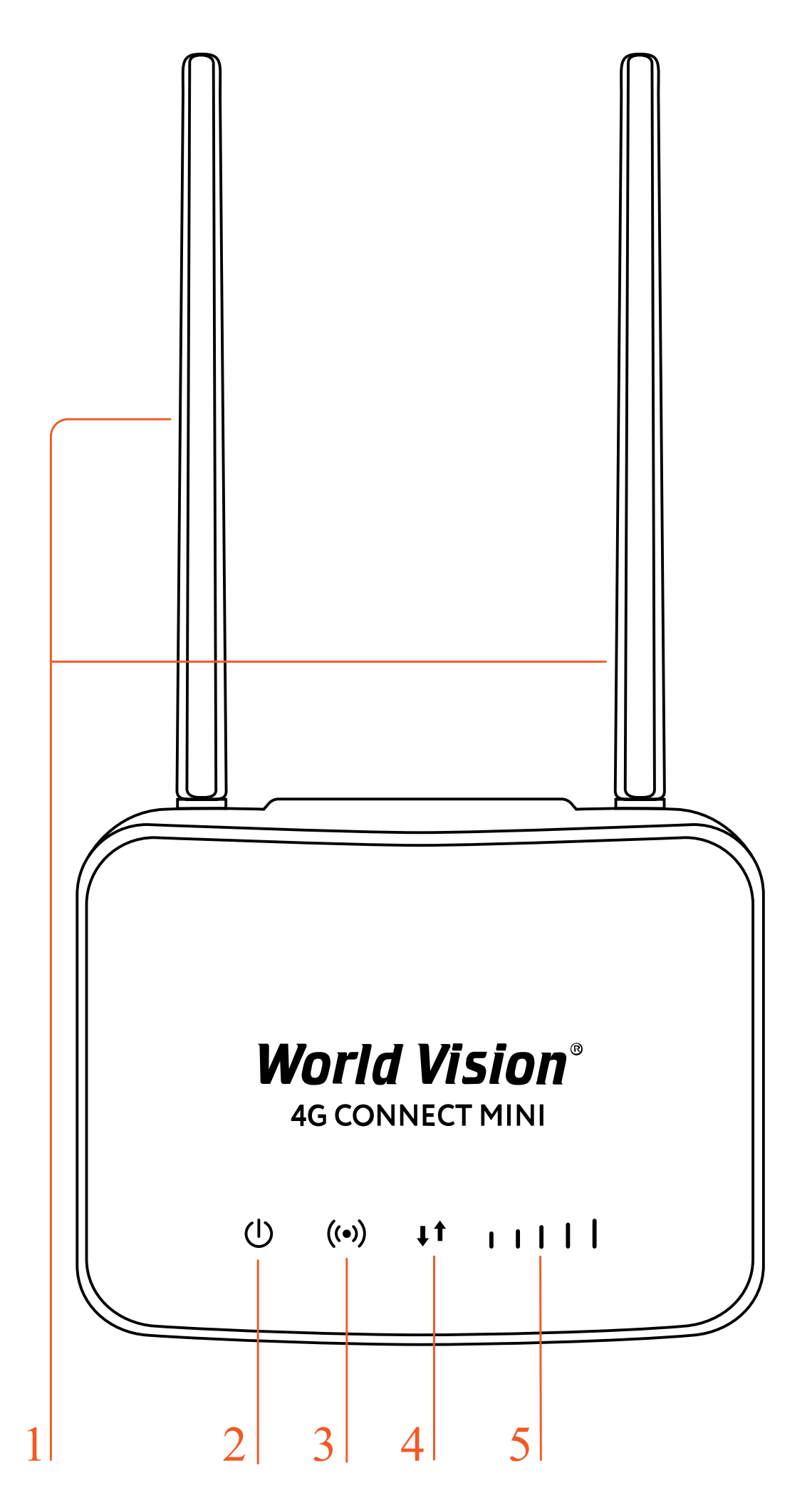

#### 2. Індикація живлення

- Увімк. маршрутизатор увімкнений
- Вимк. немає живлення, маршрутизатор вимкнений
- 3. Індикація Wi-Fi
	- Увімк. Wi-Fi увімкнений, йде передача даних
	- Вимк. Wi-Fi вимкнено
	- Блимає WPS клієнт підключається
- 4. Індикація 4G/LTE
	- Блакитний підключено до інтернет
	- Жовтий не підключено або йде спроба підключення SIM карти
- 5. Індикація рівня Сигналу
	- Немає індикації немає сигналу (стан сигналу можна перевірити на сторінці конфігурації терміналу)
	- Одна верт. риска слабкий рівень сигналу
	- Дві верт. риски помірний рівень сигналу
	- Три верт. риски добрий рівень сигналу
	- Всі риски дуже добрий рівень сигналу

Тил

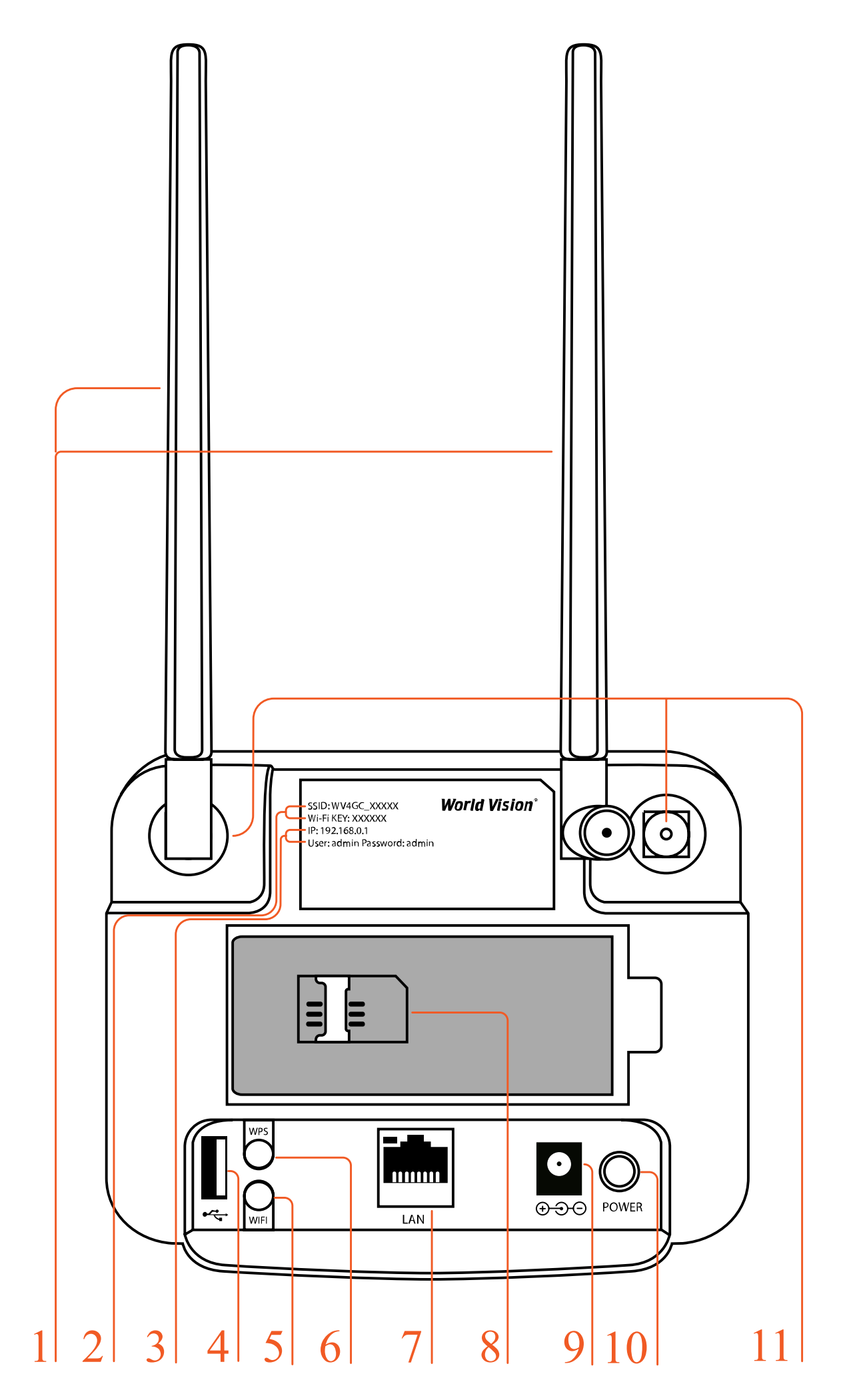

- 2. Ім'я (SSID) Wi-Fi мережі встановлено за замовченням. Пароль (ключ) до Wi-Fi мережі встановлено за замовченням
- 3. IP адреса для входу через браузер до веб інтерфейсу управління та налаштувань маршрутизатора, встановлено за замовченням. Логин та пароль Адміністратора у веб інтерфейсі, встановлено за замовченням
- 4. Роз'єм USB для оновлення ПЗ маршрутизатора
- 5. Кнопка Wi-Fi
- 6. Кнопка WPS
- 7. Мережевий порт (LAN 10/100)
- 8. Гніздо для SIM карти
- 9. Гніздо підключення зовнішнього блока живлення
- 10. Кнопка вмикання/вимикання живлення
- 11. Роз'єми SMA (female) для підключення зовнішніх 4G LTE антен

# 2. Базові операції при першому підключенні

<span id="page-5-0"></span>Відкрийте задню оболонку маршрутизатора. Будь ласка, переконайтесь, що ви вставили SIM-карту в правильному напрямку.

Ви можете використовувати стандартний кабель RJ45, якщо хочете підключити маршрутизатор до локальної мережі / ПК.

За допомогою адаптера живлення підключіть маршрутизатор до розетки. Увімкніть вимикач живлення. Маршрутизатор запускається автоматично після завантаження. Ініціалізація виконується за 1-2 хвилини після вмикання.

#### Увага:

- Не вставляйте SIM-картку у маршрутизатор при ввімкненому живленні.
- Будь ласка, обережно вставте SIM-карту, не застосовуйте зайве зусилля та металеві предмети це може привести до пошкодження картки.

Маршрутизатор підтримує стандартні кабелі RJ45 або виконується бездротове підключення за допомогою WLAN до комп'ютера. Не потрібні драйвера. Підтримка операційних систем сімейства Windows, MAC OS, Linux, Android, тощо.

Встановіть IP-адресу комп'ютера , щоб вона відповідала сегменту мережі маршрутизатора, або використовуйте автоматичний доступ, щоб отримати IP-адресу. Після встановлення IP-адреси комп'ютера введіть IP-адресу пристрою в браузері: 192.168.0.1 та натисніть «Enter».

<span id="page-6-0"></span>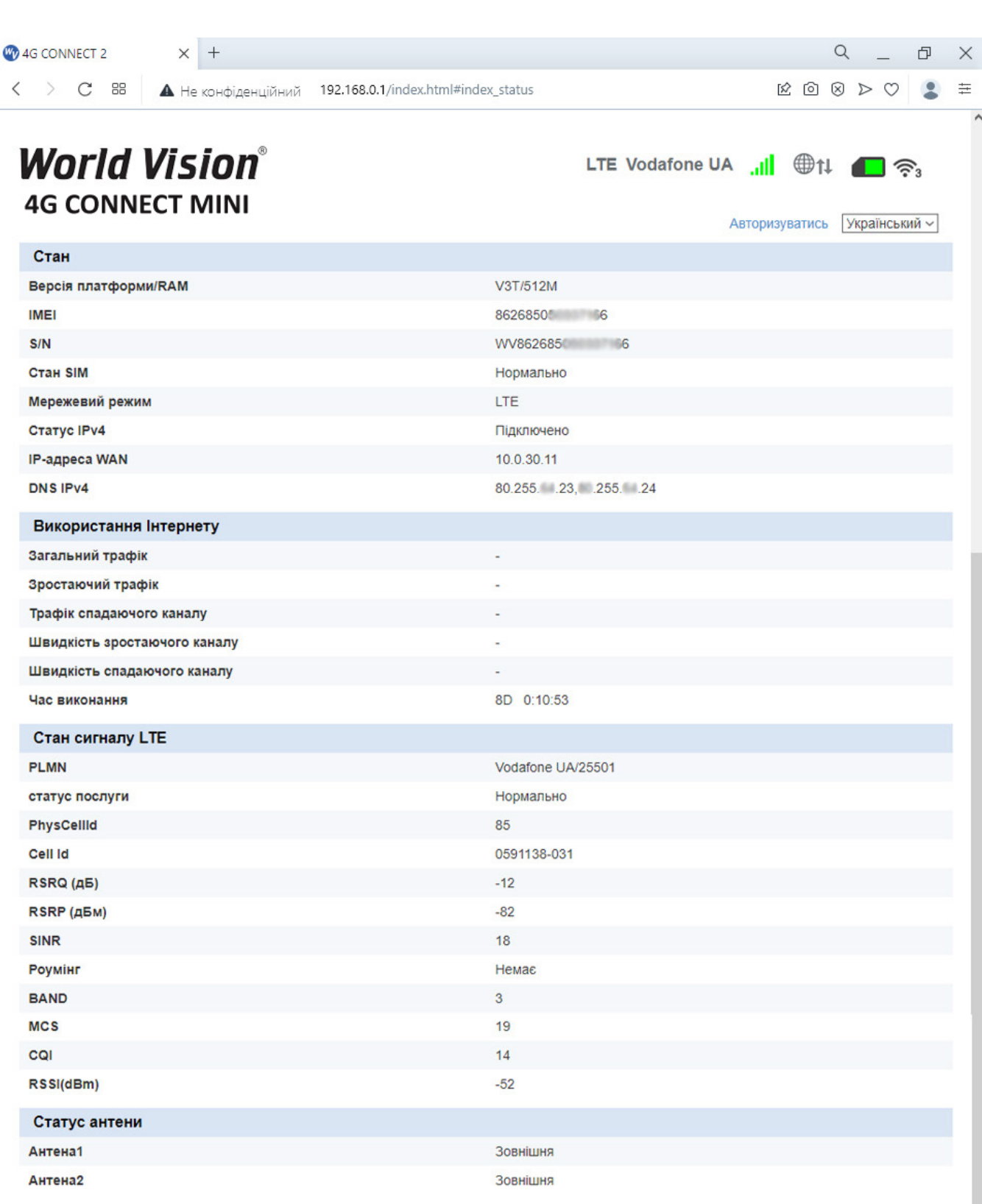

Натисніть «Login», щоб увійти на сторінку конфігурації пристрою. Ім'я користувача та пароль для входу надруковані на наклейці позаду пристрою.

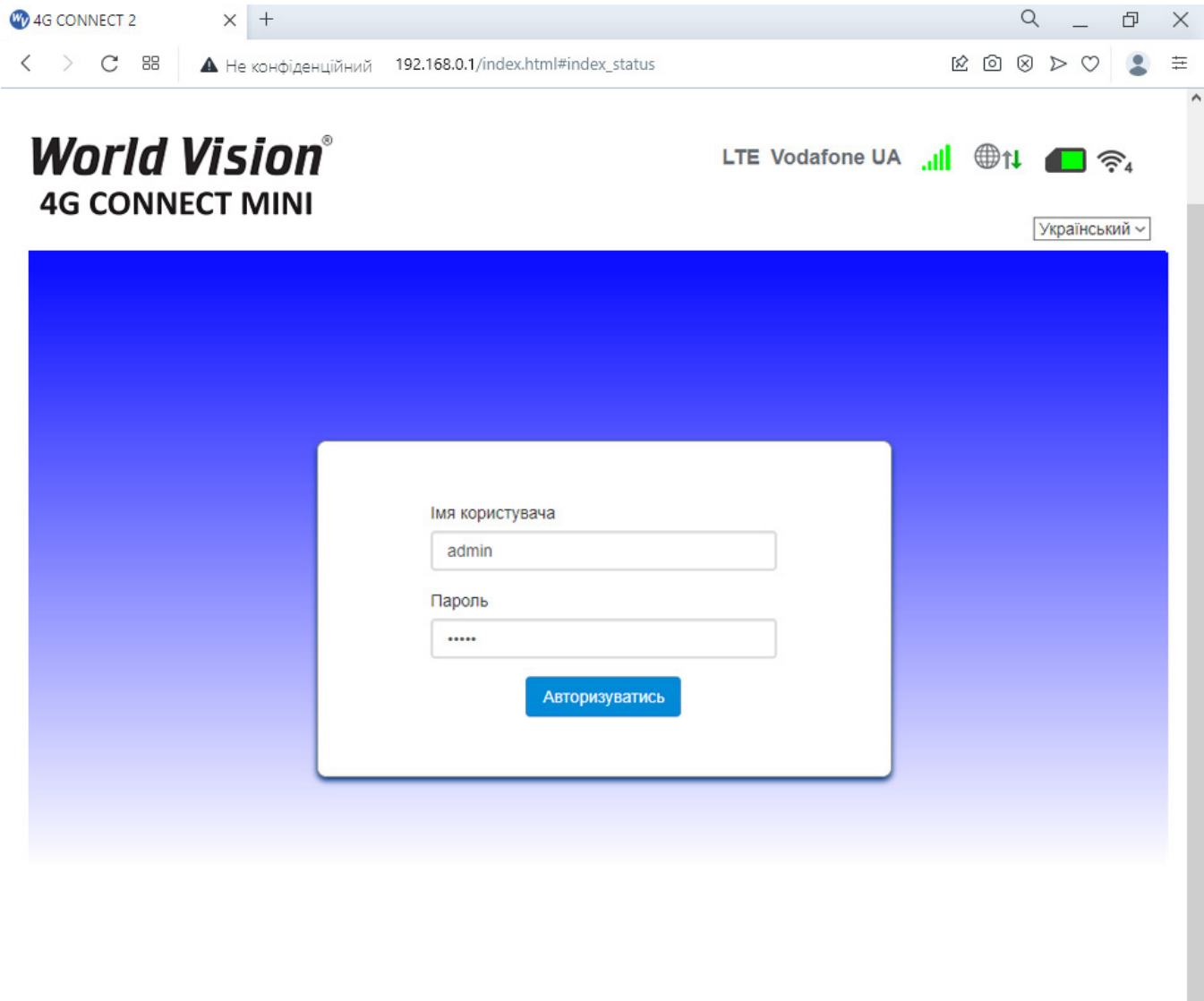

Перейдіть в розділ швидких налаштувань (Quick Settings)

1. Конфігурація SSID. Тут користувач може легко налаштувати та зберегти ім'я мережі (SSID).

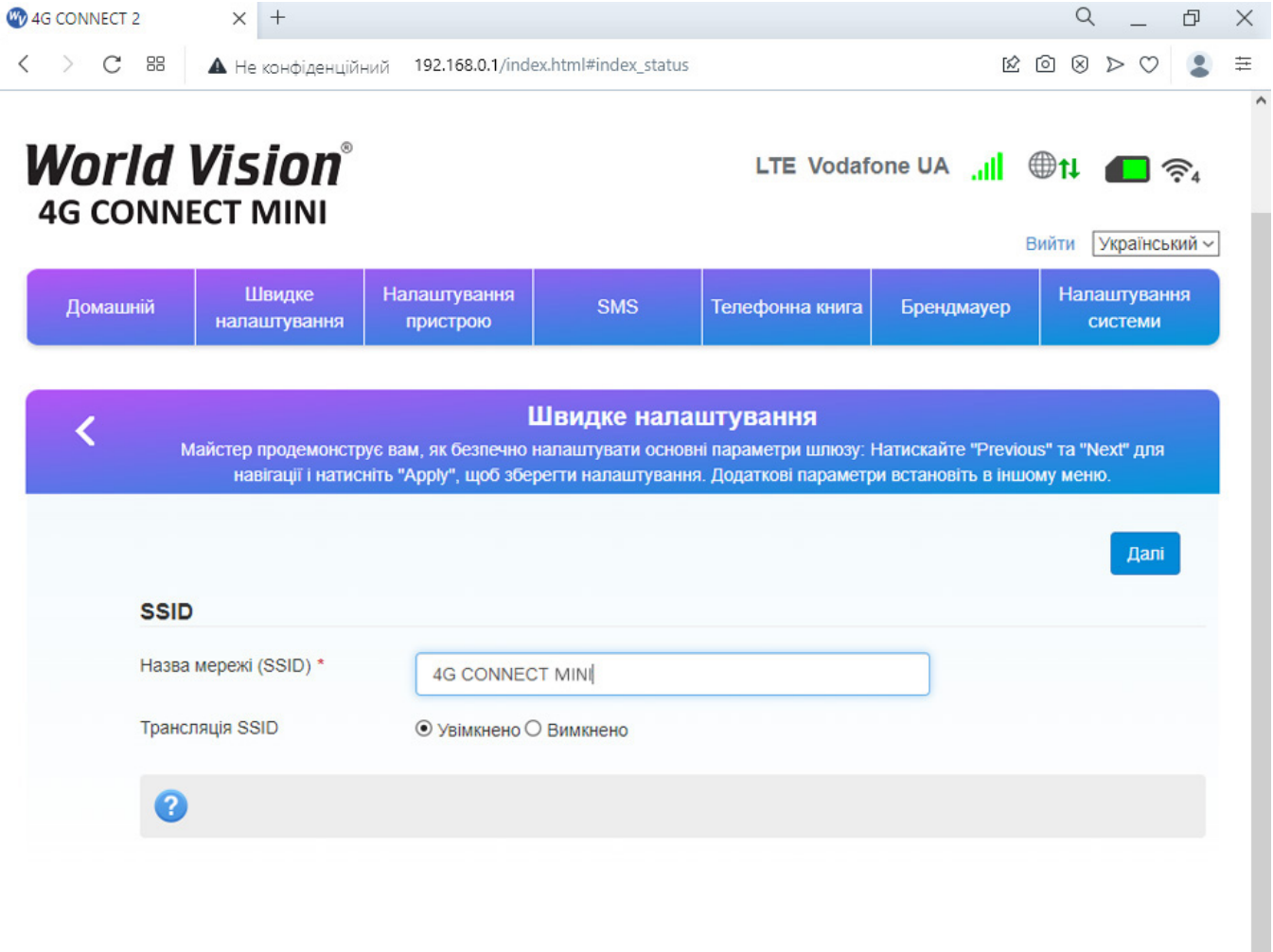

2. Налаштування паролю Wi-Fi. Користувач може встановити власний пароль на вхід в бездротову мережу та обрати алгоритм шифрування Wi-Fi з метою безпеки і запобігання несанкціонованого використання трафіку.

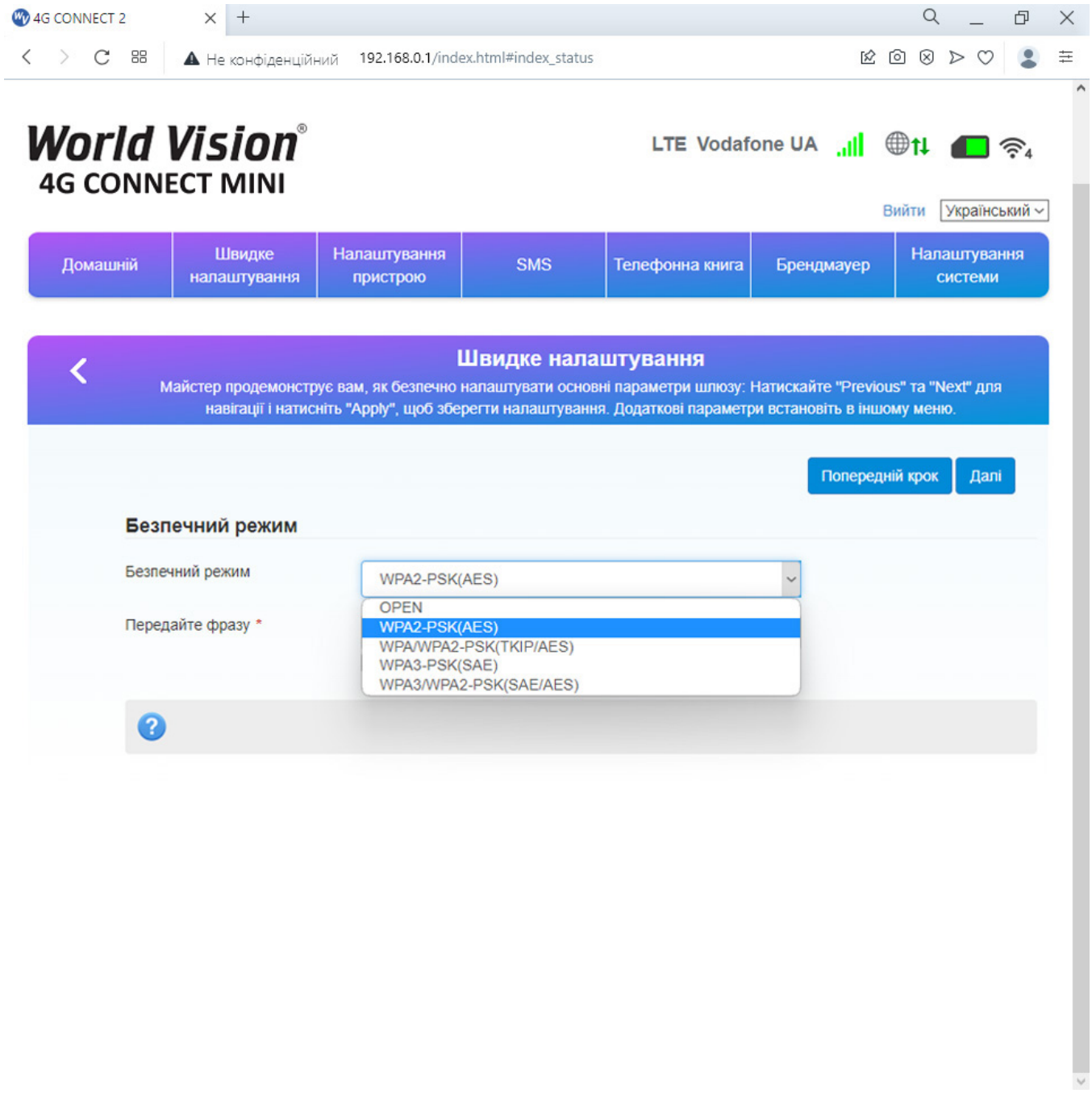

3. Перегляд конфігурації налаштувань (config), підтвердження налаштувань (confirm) та застосувати (apply).

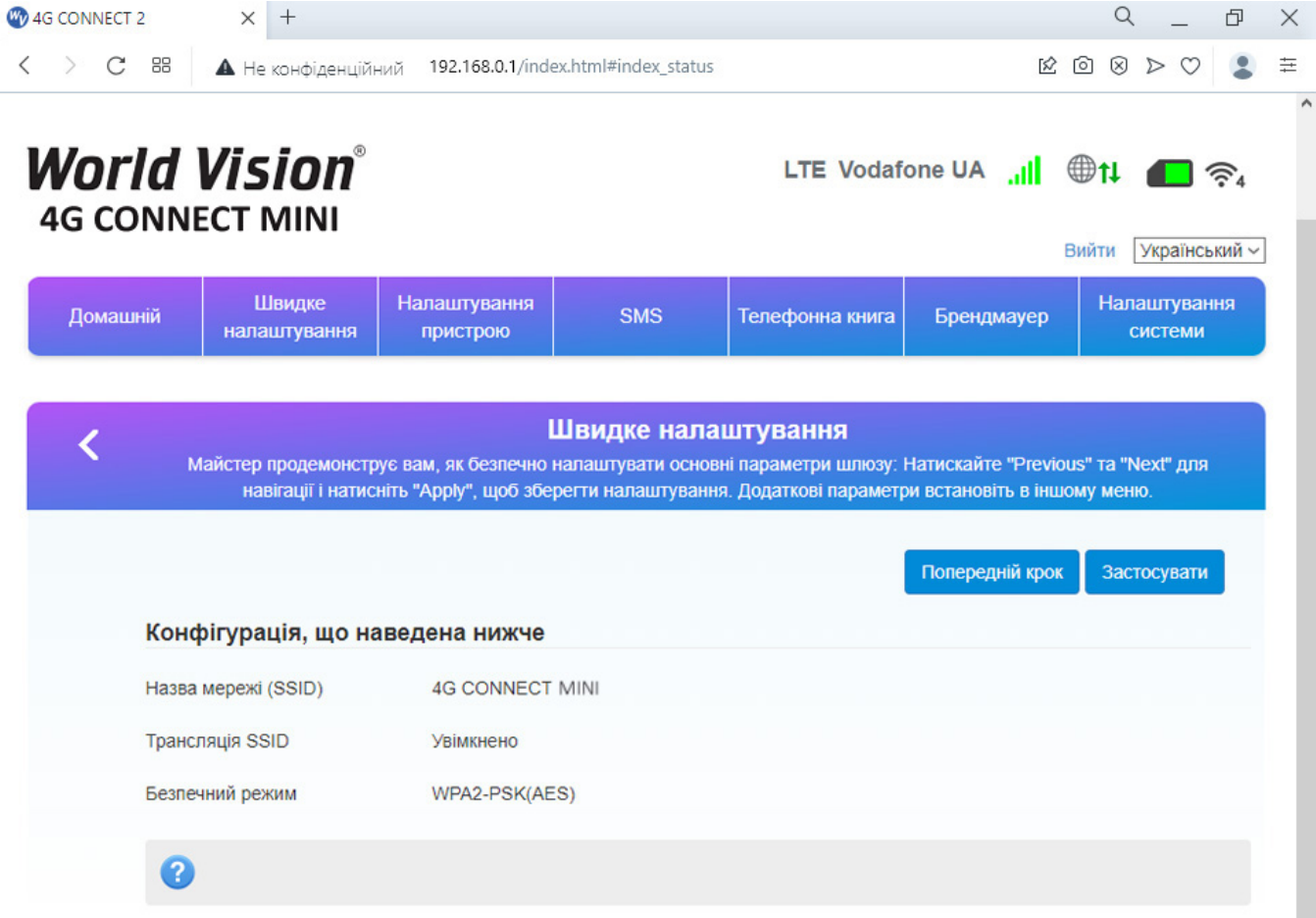

## 3. Вміст поставки

- <span id="page-10-0"></span>• Маршрутизатор WV 4G Connect Mini — 1шт.
- Блок живлення 1 шт.
- Мережевий кабель (RJ45) 1 шт.
- Зовнішня антена 2 шт.

# 4. Застереження

<span id="page-10-1"></span>1. Вставляючи або виймаючи SIM карту переконайтеся, що пристрій відключений від живлення.

- 2. Під час грози не користуйтеся пристроєм, вимкніть зовнішні антени і блок живлення.
- 3. При нормальній роботі пристрою краще не змінювати параметри та інші налаштування. Якщо після виконаних змін зник зв'язок з інтернет, або пристрій працює некоректно, натисніть і утримуйте протягом 7сек. кнопку відновлення заводських налаштувань «reset».